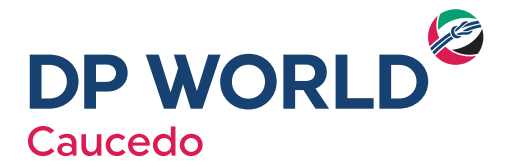

## **Instructivo Pagos Referenciados a través del Banco Popular Dominicano**

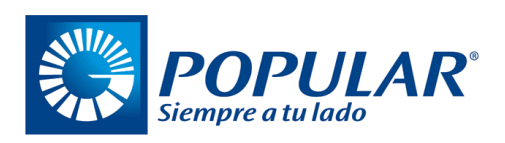

En busca de mejorar el servicio brindado, les presentamos el método de pago referenciado, el cual les permitirá pagar sus facturas desde la comodidad de su oficina, casa o cualquier otro lugar, a través de su computador, celular o tableta electrónica.

## **Para realizar sus pagos debe seguir los siguientes pasos:**

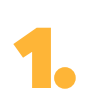

Realiza su cotización vía el portal **www.caucedo.com**, o llamando a nuestro departamento de servicio al cliente a los teléfonos **809-373-7300** ext. **7682-7687-768-7689-7611**.

**2.** Acceder al internet banking del Banco Popular Dominicano **(www.popularenlinea.com)**

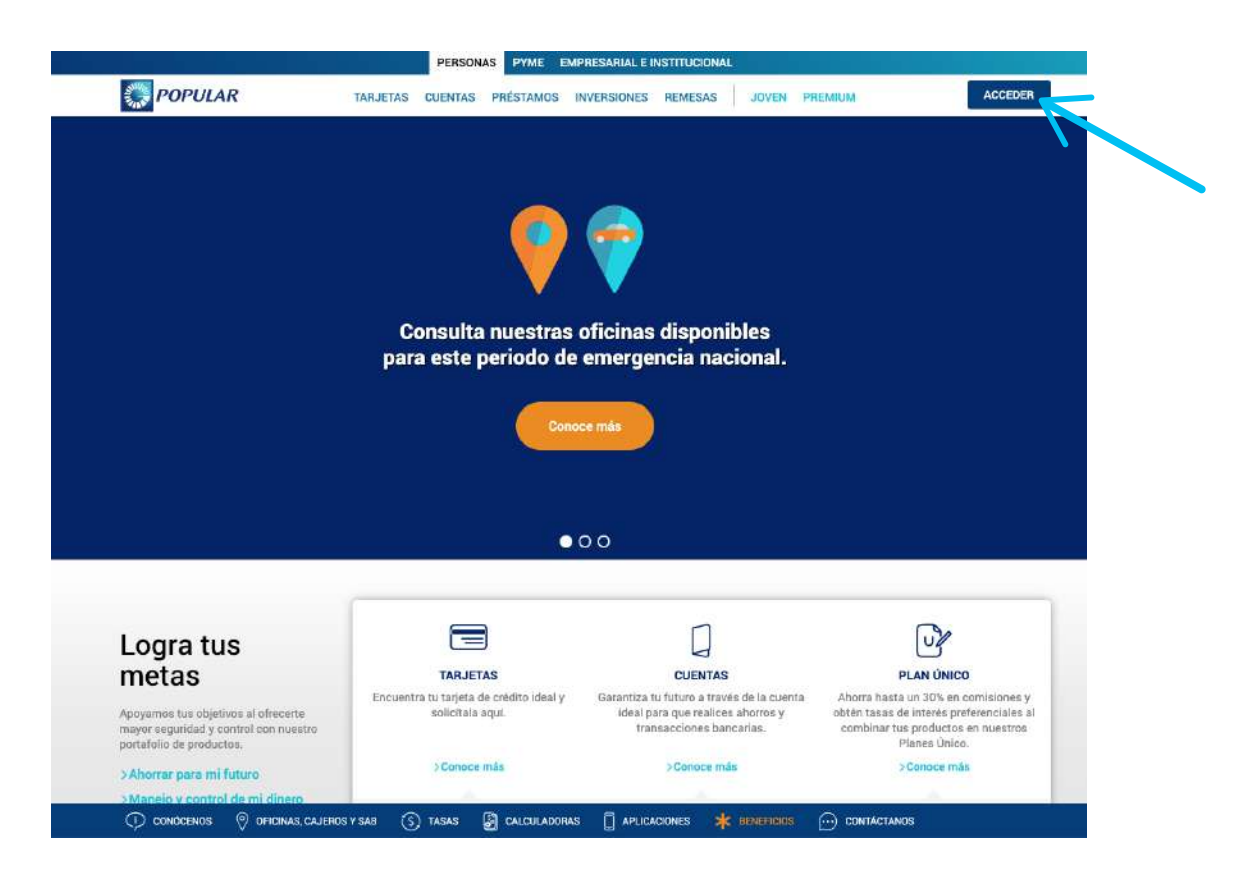

**3.**

Seleccione el tipo de acceso en la barra superior e ingrese su "usuario y contraseña".

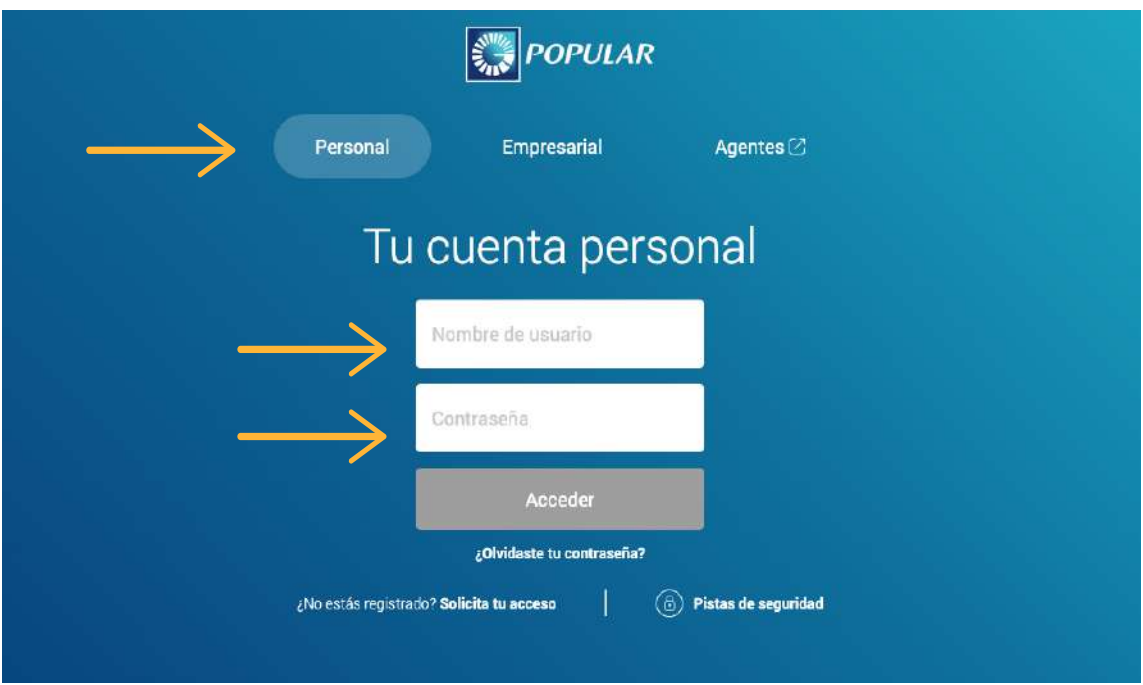

**4.** En la opción de "Pagos", seleccionar "Pagos Expresos e Impuestos".

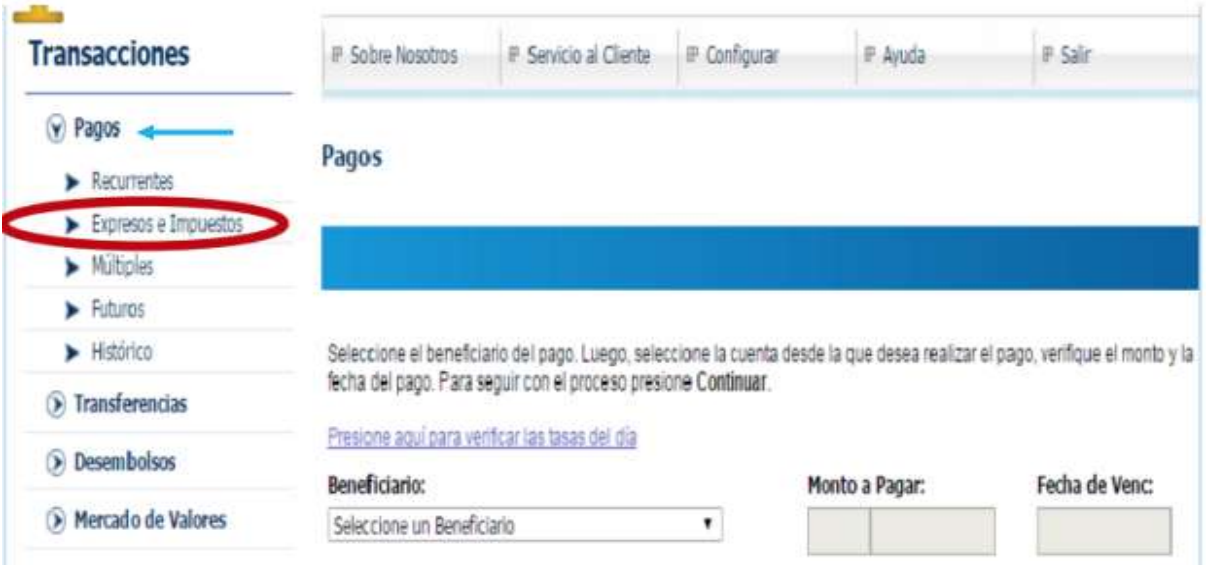

**5.**

**6.**

Dentro de la casilla "Código", digitar el número de token de su dispositivo bancario.

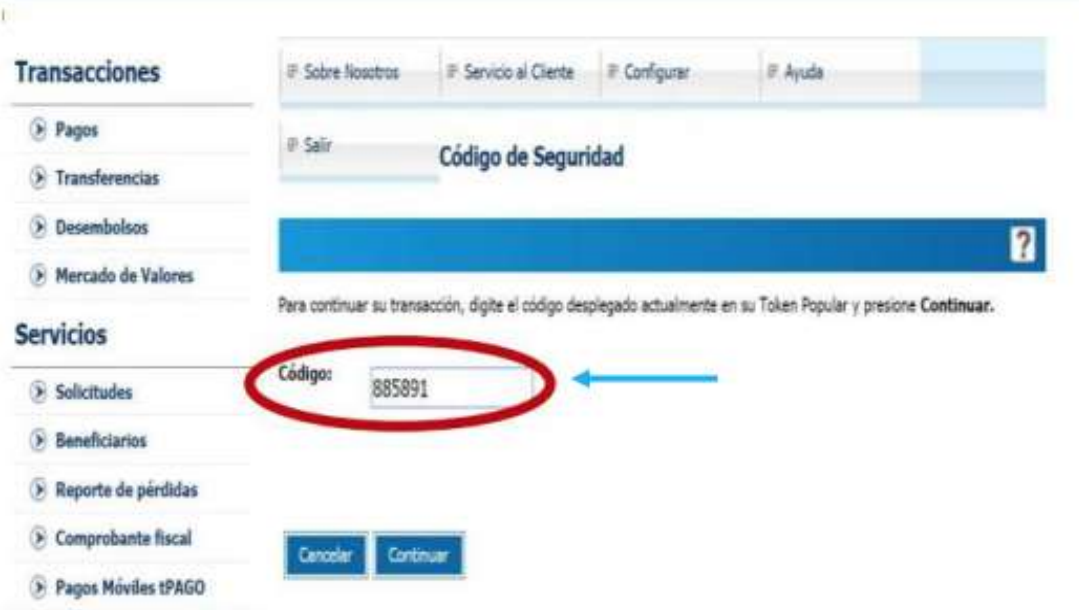

Seleccionar en la parte superior la pestaña "Servicios", y luego en la barra de opciones "Beneficiarios" escogemos a "Puerto Caucedo-DP World"

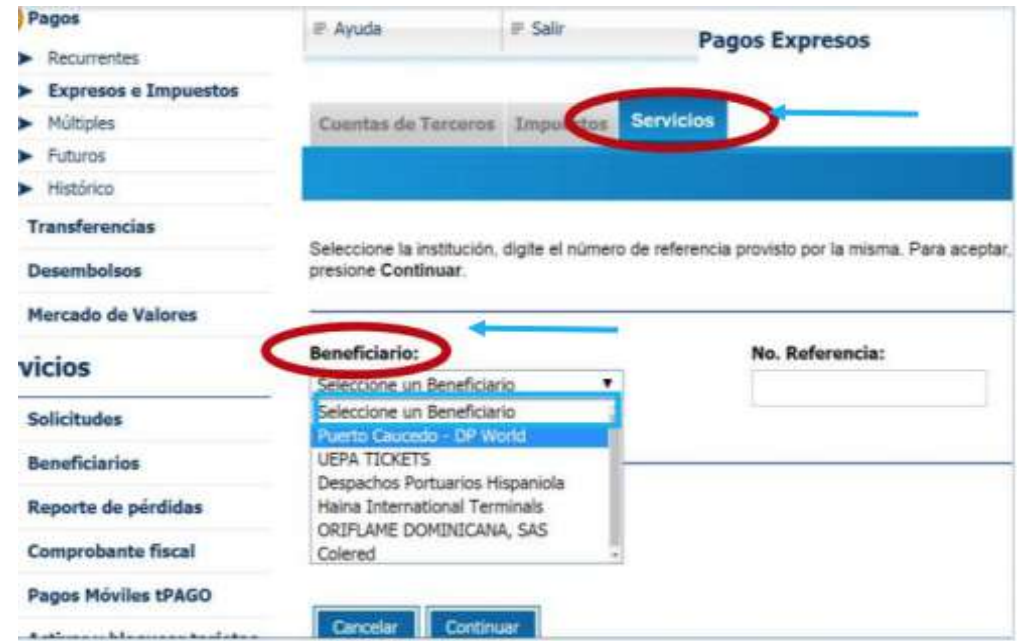

**7.** Digitar el número de cotización recibido en el paso #1. Favor notar que el pago debe de ser realizado el mismo día que fue cotizada la factura.

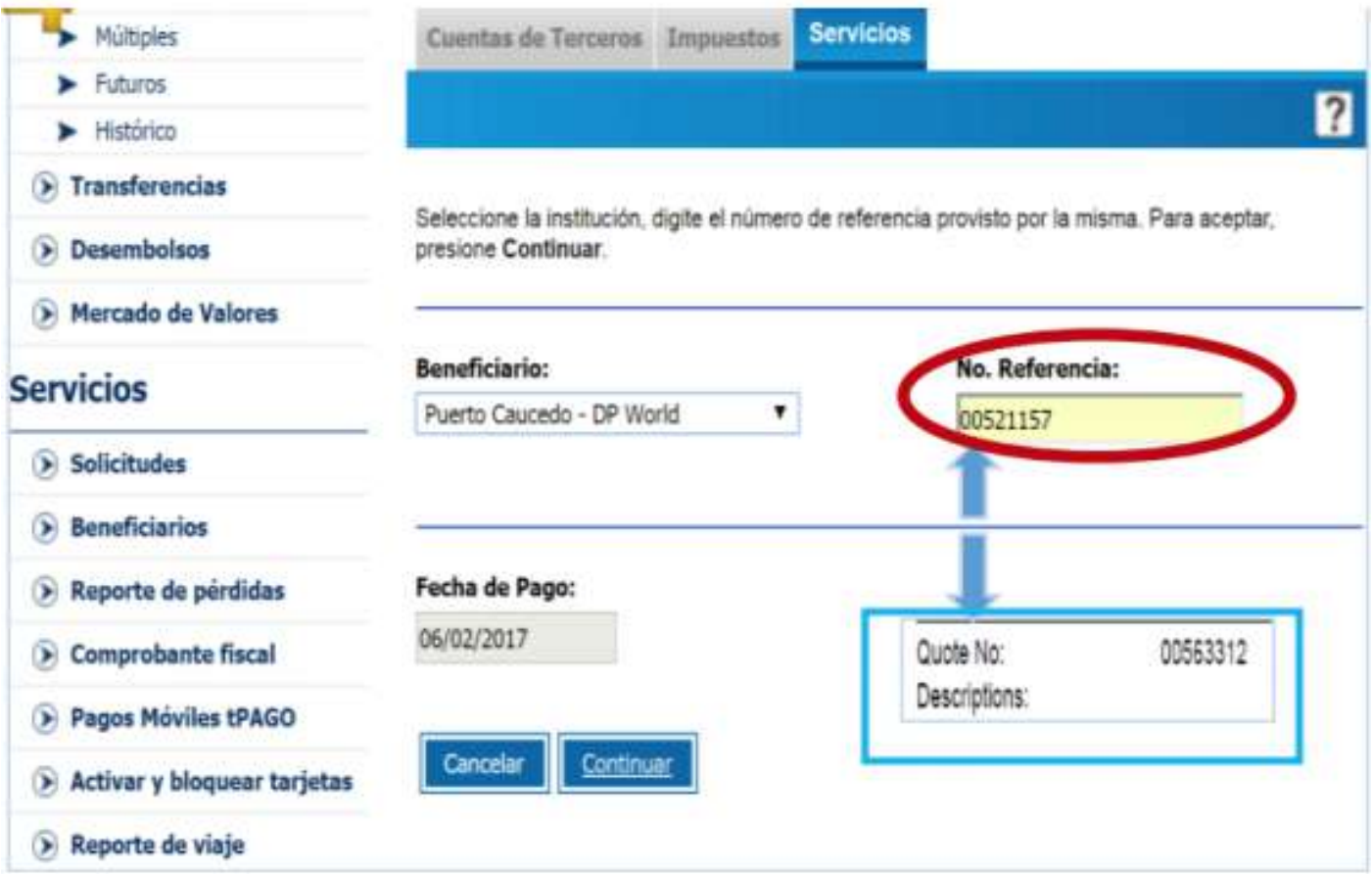

## **¡Así de fácil y sencillo es esta alternativa para realizar sus pagos!**

**Recuerda que mediante este método de pago podrá ahorrarse tiempo, riesgos y dinero.**

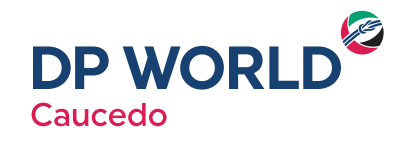